# Analyse de tableaux de données avec pandas

# **1 Introduction**

# **1.1 Objectif**

L'objectif de cette séance est de se familiariser avec la manipulation et le traitement de (potentiellement gros) tableaux de données en python, pour en ressortir une information intéressante ou recherchée. Par tableau on entend "une liste d'éléments possédant tous les mêmes attributs", à l'instar de ce que l'on peut trouver dans un classeur Excel ou une table de base de données SQL.

Pour cet exercice, nous utiliserons le package python pandas en chargeant des tableaux depuis des fichiers csv. A noter que pandas peut également charger des tableaux de données depuis des bases de données SQL (non abordé ici).

## **1.2 Présentation et récupération des données**

Les données que nous allons manipuler pour cet exercice est un ensemble de fichiers csv (ou plus précisément "tsv" car le séparateur est le caractère "tab" et non pas une virgule) mis à disposition gratuitement par IMDB.com. Une description rapide par fichier est disponible [ici](https://developer.imdb.com/non-commercial-datasets/).

Créez un dossier IMDB. Recuperer les archives title.ratings, title.basics, title.principals et name.basics. Décompressez-les dans le dossier IMDB. Celles-ci contiennent chacune un fichier nommé data.tsv dans un dossier portant le nom de l'archive.

```
clement@clement-HP-250-G6:~/Documents/SupOp/IMDB$ tree
```

```
.
  ├── name.basics.tsv
    │ └── data.tsv
 ├── name.basics.tsv.gz
  ├── title.basics.tsv
   │ └── data.tsv
  ├── title.basics.tsv.gz
  - title.principals.tsv
    │ └── data.tsv
  ├── title.principals.tsv.gz
  ├── title.ratings.tsv
    │ └── data.tsv
  └── title.ratings.tsv.gz
```
Ouvrez votre IDE favori, placez vous dans le dossier IMDB et créez un notebook ou fichier python dans lequel vous travaillerez.

Vous aurez besoin d'au moins 5 Go de RAM disponible.

# **2 Chargement avec pandas**

## **2.1 Chargement d'un csv simple (10 min)**

Commençons par charger un premier csv dans un DataFrame pandas grâce à sa fonction read\_csv.

```
>>> ratings = pandas.read_csv("title.ratings.tsv/data.tsv")
```
Affichez un aperçu de ce DataFrame :

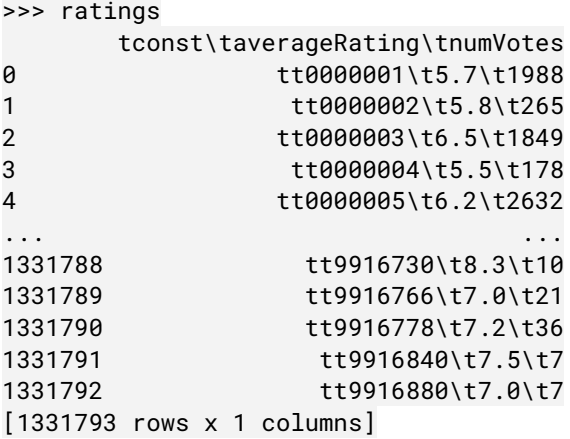

Vous constaterez que pandas n'a pas interprété les tabs présents dans le fichier comme des séparateurs de colonne.

Q1) En vous aidant de la [documentation](https://pandas.pydata.org/docs/reference/api/pandas.read_csv.html) de la fonction read csv, ajoutez l'option adéquate afin de charger correctement le csv et ainsi obtenir cet aperçu :

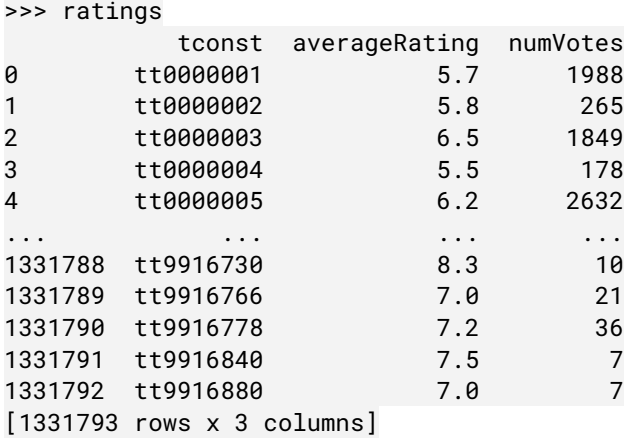

Vous pouvez constater que pandas a automatiquement interprété le type de chaque colonne (float, int, …) en affichant l'attribut dtypes du DataFrame (par défaut, pandas stock les chaines de caracteres dans un champs de type object) :

```
>>> ratings.dtypes
tconst object
averageRating float64
numVotes int64
```
#### **2.2 Chargement d'un csv plus complexe (20 min)**

Chargez maintenant le csv "title.basics.tsv/data.tsv" dans un DataFrame nommé basics, de la même manière que pour "title.ratings.tsv/data.tsv".

Lors du chargement, pandas émet l'avertissement suivant :

```
<stdin>:1: DtypeWarning: Columns (4) have mixed types. Specify dtype option on import or
set low_memory=False.
```
Et si vous affichez les types déduits par pandas pour chaque colonne, vous constaterez qu'en effet, pandas n'a pas réussi à inférer le bon type des colonne isAdult (colonne 4, normalement booléen), startYear, endYear et runtimeMinutes (normalement des int).

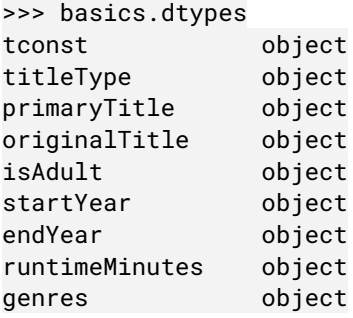

La première raison à cela vient de la manière que IMDB utilise pour indiquer qu'un champ n'est pas renseigné. En effet, comme ils le spécifient sur la page de [présentation](https://developer.imdb.com/non-commercial-datasets/) des données, il utilisent la chaine de caractère "\N", qui ne fait pas partie des symboles par défaut que pandas interprète automatiquement en tant que champs vide (la liste par défaut est renseignée dans la documentation de l'option na\_values de la fonction read\_csv).

Q2) En utilisant l'option na values de read csv, rechargez le csv basics.

L'avertissement doit maintenant être :

<stdin>:1: DtypeWarning: Columns (7) have mixed types. Specify dtype option on import or set low\_memory=False.

Remarquez que le problème a maintenant lieu à la colonne 7 et non plus 4.

Si vous affichez le type inféré par pandas pour chaque colonne, vous constaterez en effet qu'il a réussi sauf pour la colonne 7 (tuntimeMinutes) :

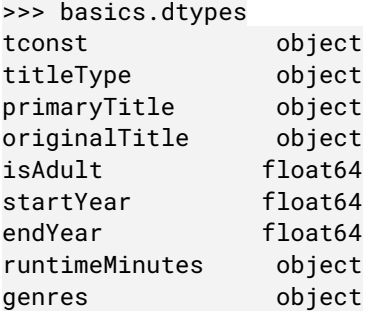

Pour comprendre le problème, affichons une des lignes pour lesquelles pandas n'a pas su interpréter le champs runtimeMinutes comme un nombre :

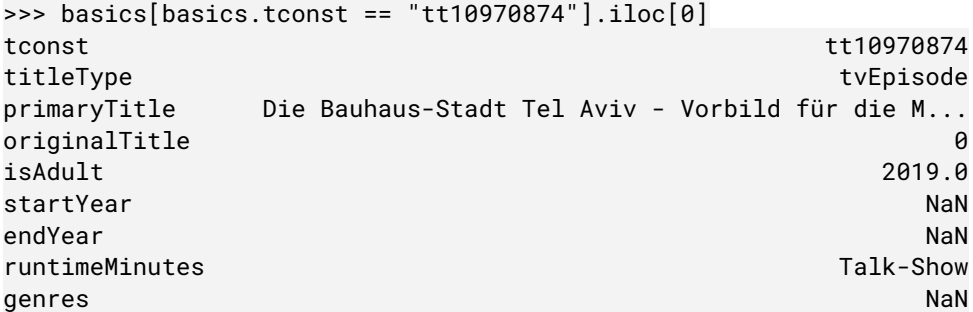

Il semble en fait y avoir un décalage à partir du champ "originalTitle" (originalTitle contient la valeur qui devrait être dans isAdult, qui lui-même contient la valeur qui devrait être dans le champ suivant, etc …) . Si vous affichez dans un terminal cette ligne, vous constaterez en effet une particularité :

>>> grep -rine 'Bauhaus-Stadt' title.basics.tsv/data.tsv 1507381:tt10970874 tvEpisode "Die Bauhaus-Stadt Tel Aviv - Vorbild für die Metropolen der Moderne? "Die Bauhaus-Stadt Tel Aviv - Vorbild für die Metropolen der Moderne? 0 2019 \N \N Talk-Show

Les valeurs des colonnes primaryTitle et originalTitle commencent toutes les deux par un guillemet qui n'est pas refermé. Pandas par défaut considère tous les caractères (y compris un délimiteur de champs) compris entre deux guillemets comme un unique champ. Par conséquent, il a fusionné les deux champs en un seul.

Q3) Pour remédier à cela, recharger le csv en utilisant l'option quoting=csv.QUOTE\_NONE de la fonction read\_csv, qui permet de ne donner aucun sens particulier au caractère guillemet. Note : comme le DataFrame "basics" est très gros, mieux vaut démarrer un nouvel interpréteur python pour libérer la RAM utilisée par basics.

## **3 Accès aux éléments d'un DataFrame (10 min)**

#### **3.1 df.loc[] , df.iloc[] , df[]**

Les DataFrame possèdent deux dimensions. L'attribut "loc" d'un DataFrame permet d'adresser la première (les lignes) via un nom d'index et la seconde (les colonnes) via un nom de colonne.

Vous pouvez afficher la liste des index et des colonnes via les attributs "index" et "colonne" d'un DataFrame :

```
>>> ratings.index
RangeIndex(start=0, stop=1331793, step=1)
>>> ratings.columns
Index(['tconst', 'averageRating', 'numVotes'], dtype='object')
>>> basics.loc[42, "startYear"]
1896
```
Il est possible d'accéder à plusieurs colonnes pour un index donné, ou plusieurs index pour une colonne donné, auquel cas pandas retournera une Series :

```
>>> basics.loc[42, ["titleType", "startYear"]]
titleType short
startYear 1896
>>> basics.loc[[42, 2023], "titleType"]
42 short
2023 short
```
Il est possible d'extraire plusieurs index et colonnes à la fois, auquel cas pandas retournera un DataFrame :

```
>>> basics.loc[[42, 2023], ["titleType", "startYear"]]
    titleType startYear
42 short 1896
2023 short 1912
```
Il est également possible de faire les mêmes accès à des éléments/lignes/colonnes/sous-DataFrame via les numéros de lignes et colonnes grâce à l'attribut iloc :

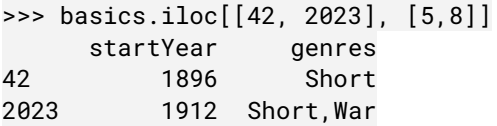

NB : les index sont ici égaux aux numéros de lignes, mais il est possible de construire un DataFrame possédant un index plus complexe. Vous pouvez par exemple essayer d'utiliser loc[] sur le DataFrame ratings2 créé ainsi : ratings2 = ratings.set index("tconst"). Ici, les index sont des chaînes de caractères !

Vous pouvez utiliser le symbole ":" sur une des dimensions de l'attribut loc ou iloc afin de sélectionner tous les champs d'une dimension et ainsi récupérer une ligne ou colonne entière.

Dans le cas des colonnes, il existe une possibilité supplémentaire : l'opérateur [] ou "." directement appliqué au DataFrame :

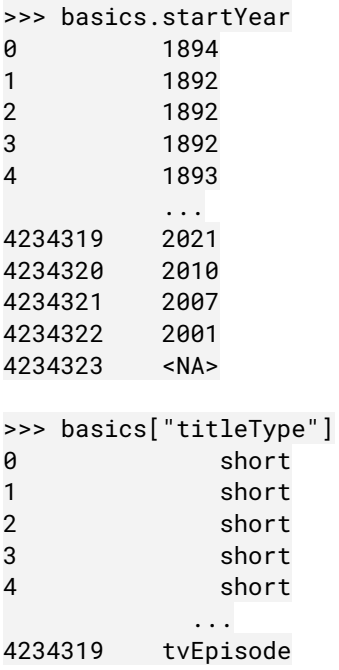

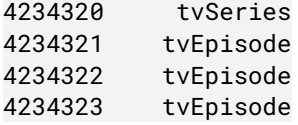

## **4 Opérations sur les colonnes (10 min)**

#### **4.1 Opérations arithmétiques entre colonnes**

>>> ratings.numVotes \* ratings.averageRating 0 11331.6 1 1537.0 2 12018.5 3 979.0 4 16318.4 ... 1331788 83.0 1331789 147.0 1331790 259.2 1331791 52.5 1331792 49.0

#### **4.2 Statistiques**

```
>>> ratings.numVotes.sum()
1383437867
>>> ratings.averageRating.mean()
6.9557419208540665
>>> ratings.averageRating.std()
1.3821287797981858
```
La méthode describe permet d'avoir rapidement des informations sur la distributions des valeurs dans une colonne de valeurs numériques :

>>> ratings.describe() averageRating numVotes count 1.331793e+06 1.331793e+06 mean 6.955742e+00 1.038778e+03 std 1.382129e+00 1.749255e+04 min 1.000000e+00 5.000000e+00 25% 6.200000e+00 1.100000e+01 50% 7.200000e+00 2.600000e+01 75% 7.900000e+00 1.010000e+02 max 1.000000e+01 2.768047e+06

## **4.3 Application de fonctions numpy**

```
>>> np.mod(basics.startYear, 10)
0 4.0
1 2.0
2 2.0
3 2.0
4 3.0
       ...
4234319 1.0
```
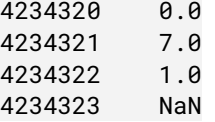

#### **4.4 Application de fonctions personnalisées**

>>> basics.startYear.apply(lambda x: x/2 if x%2==0 else 2\*x+1) 947.0 946.0 946.0 946.0 3787.0 ... 4043.0 1005.0 4015.0 4003.0 NaN

## **Ajout d'une colonne dans un DataFrame (2 min)**

```
>>> basics["runtimeHours"] = basics["runtimeMinutes"] / 60
>>> basics["isOld"] = basics["startYear"] < 1992
>>> basics[["runtimeHours", "isOld"]]
      runtimeHours isOld
0 0.016667 True
1 0.083333 True
2 0.066667 True
3 0.200000 True
4 0.016667 True
... ... ...
4234319 NaN False
4234320 0.500000 False
4234321 NaN False
4234322 NaN False
4234323 NaN False
```
## **Filtrage / Indexage logique (10 min)**

Directement avec l'opérateur DataFrame[]

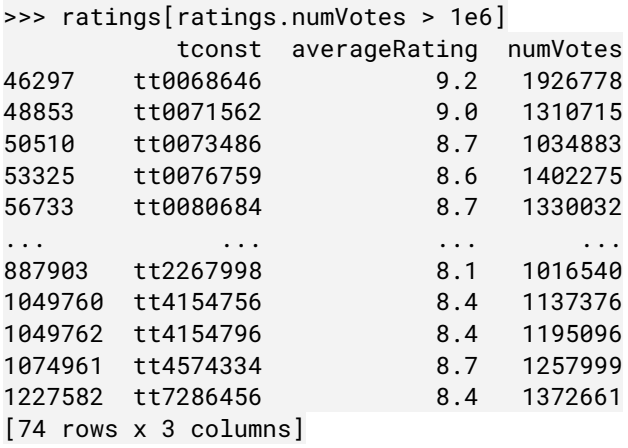

Ou bien avec l'opérateur DataFrame.loc[]

```
>>> basics.loc[basics.startYear > 2020, "runtimeMinutes"]
13082 94.0
39544 6.0
43546 6.0
51461 95.0
53584 26.0
         ...
4234308 NaN
4234311 NaN
4234313 NaN
4234318 NaN
4234319 NaN
```
Q4) Extraire dans un DataFrame "movies" les titres dont l'attribut "titleType" est "movie".

## **7 Fusion de DataFrame (15 min)**

Il est possible de croiser les informations de deux DataFrame différents. Pour cela, pandas possède entre autres la fonction merge.

Q5) Après avoir étudié la [documentation](https://pandas.pydata.org/docs/reference/api/pandas.merge.html#pandas.merge) de la fonction merge, créer le DataFrame "rated movies" qui regroupe les informations des DataFrames "movies" et "ratings" uniquement pour les films possédant une note sur IMDB.

Les cinq premiers éléments de ce DataFrame doivent être ceux-ci :

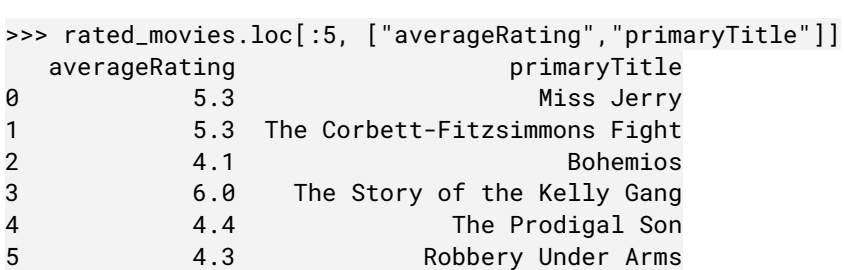

## **8 Regroupement de lignes (5 min)**

Il est possible de regrouper les lignes d'un DataFrame qui possède la même valeur pour une colonne donnée, et d'ensuite extraire des statistiques sur ces groupes.

```
>>> movies.groupby('startYear').tconst.count()
```

```
startYear
1894.0 1
1897.0 2
1898.0 7
1899.0 8
1900.0 6
        ..
2025.0 43
2026.0 5
2027.0 3
2029.0 1
2030.0 1
>>> movies.groupby('startYear').runtimeMinutes.mean()
startYear
1894.0 45.0
1897.0 100.0
1898.0 NaN
```
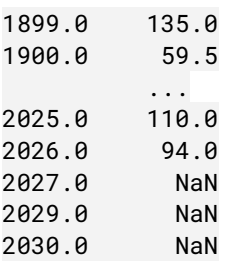

# **9 Tracé de graphes (15 min)**

#### **9.1 Histogramme**

La méthode hist des DataFrame permet de tracer l'histogramme de toutes les colonnes à valeurs numériques du DataFrame.

```
>>> ratings.hist(bins=100)
array([[<Axes: title={'center': 'averageRating'}>,
        <Axes: title={'center': 'numVotes'}>]], dtype=object)
>>> plt.show()
```
On peut également l'appeler sur une colonne en particulier :

```
>>> np.log10(ratings.numVotes).hist(bins=100)
<Axes: >
```

```
>>> plt.show()
```
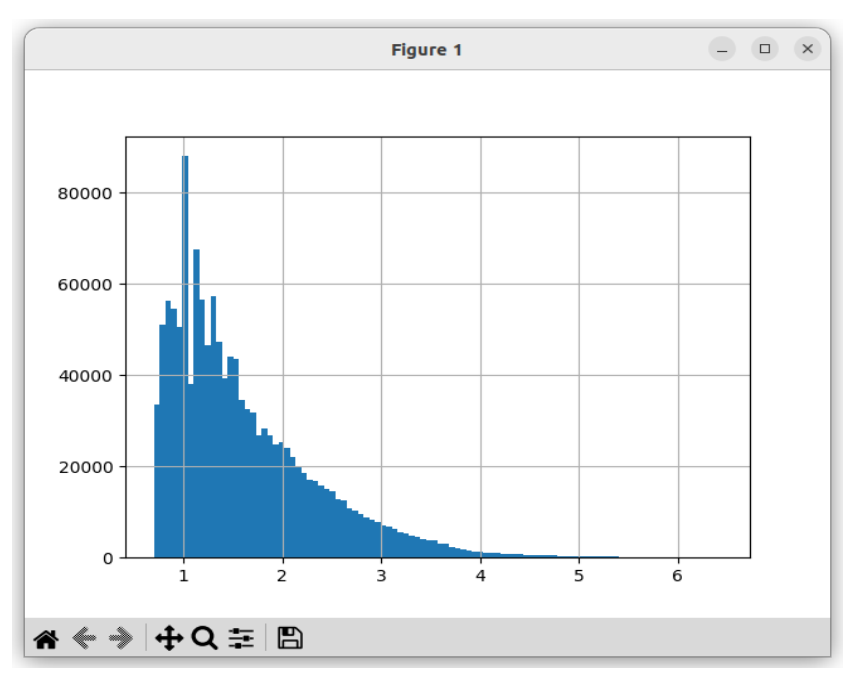

#### **9.2 Courbes**

On peut simplement tracer les valeurs d'une colonne en fonction d'une autre colonne grâce à la méthode "plot" de DataFrame. L'option "kind" permet de choisir le type de graphe.

```
>>> rated_movies.plot("startYear", "numVotes", kind="scatter")
<Axes: xlabel='startYear', ylabel='numVotes'>
>>> plt.show()
```
#### Analyse de tableaux de données avec pandas

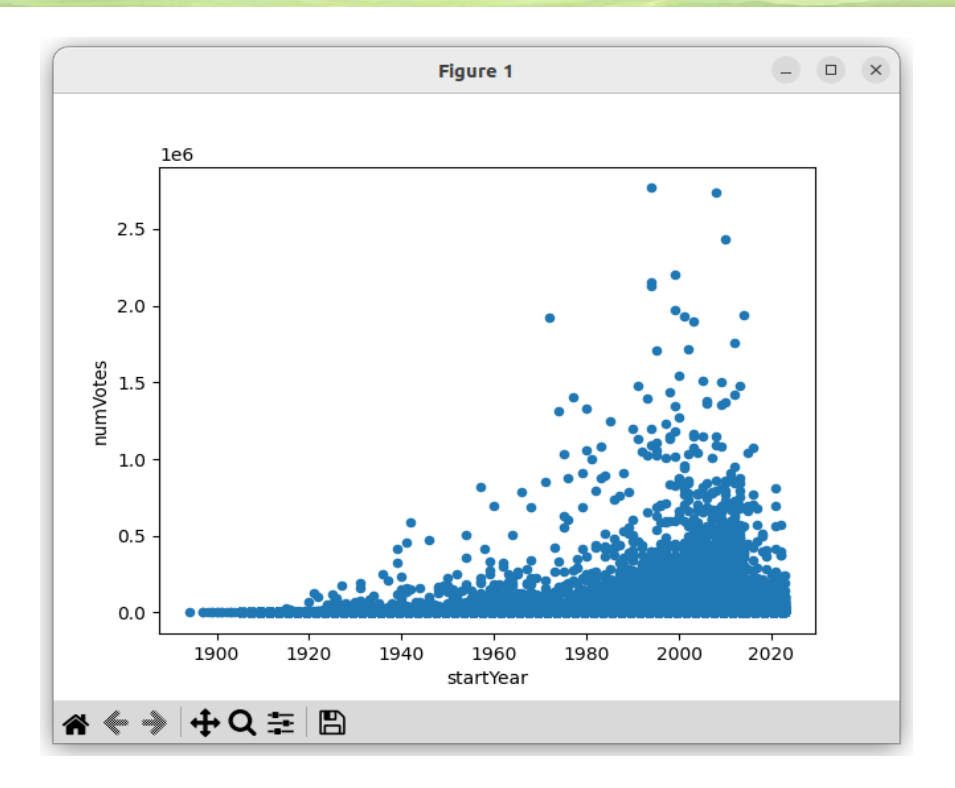

## **9.3 Pie Charts**

```
>>> basics.groupby("titleType").titleType.count().plot.pie()
<Axes: ylabel='titleType'>
>>> plt.show()
```
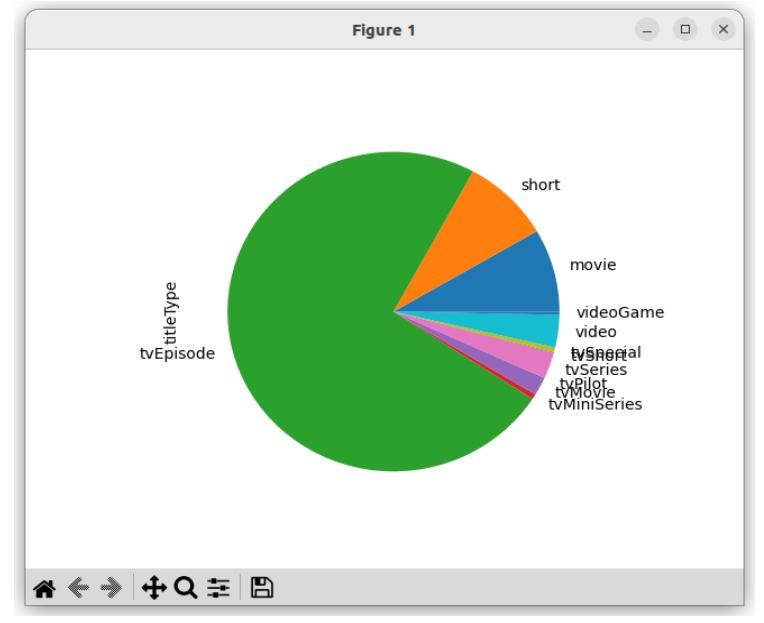

# **10 Filtrages de csv volumineux (15 min)**

Comme vous pouvez le constater, certains fichiers sont très gros : jusqu'à 2.7 Go pour la table "title.principals.tsv" listant les acteurs principaux de l'ensemble des titres de IMDB. Cela peut rendre long, voire impossible en fonction de la quantité de mémoire vive que possède votre ordinateur, le chargement de ces tables en RAM.

Pour la suite du TD, afin de ne pas avoir à manipuler l'intégralité de la table title.principal.tsv, nous allons la filtrer pour ne garder que les lignes associées à un titre de type "movie". Nous écrirons le résultat de ce filtrage dans un fichier tsv plus petit "movie.principals.tsv" afin de pouvoir le recharger facilement ultérieurement.

#### **10.1 Filtrage par morceaux**

Avec l'option "chunksize" de la fonction "read\_csv", il est possible de charger un gros fichier csv petit bout par petit bout. Ainsi on peut filtrer chaque petit bout en stockant le résultat de ce filtrage partiel dans une liste temporaire avant de finalement concatener tous ces morceaux filtrés en un unique DataFrame :

```
subchunks = []
movies_ids = movies.tconst.values
with pandas.read_csv("IMDB/title.principals.tsv", sep="\t", na_values=["\\N"],
quoting=csv.QUOTE_NONE, chunksize=100000) as reader:
    for k, chunk in enumerate(reader):
        subchunk = chunk[chunk.tconst.isin(movies_ids)]
        subchunks.append(subchunk)
movies_actor_list = pandas.concat(subchunks)
```
## **10.2 Ecriture de la table dans un fichier**

La méthode "to csv" des DataFrame permet de simplement écrire un fichier csv :

```
movies_actor_list.to_csv("IMDB/movie.actors.tsv", index=False, sep="\t", na_rep="\\N",
quoting=csv.QUOTE_NONE)
```
Q6) A partir des morceaux de code précédents, créer le DataFrame "movies actor list" et le fichier "movie.actors.tsv", qui ne contiennent que les information de "title.principals.tsv" concernant les rôles d'acteurs/actrices dans des films de cinéma.

Q7) A partir du fichier "name.basics.tsv", créer un DataFrame "movie actors basics", que vous écrirez dans un fichier "movies actors.basics.tsv", ne contenant que les informations personnelles relatives aux acteurs/actrices ayant joué dans un film de cinéma.

# **11 Exercices (90 min)**

- 1) Combien de films ont obtenu la note de 10/10 ?
- 2) Afficher l'histogramme des notes des films sortis ces 10 dernières années.
- 3) Donner les noms, les nombres de votes et les notes moyennes des 5 films les mieux notés et ayant plus de 50000 notes.
- 4) Donner les noms, notes moyennes, nombres de votes et dates de sortie des 5 comédies avec plus de 50000 notes les mieux notées de ces 20 dernières années.
- 5) Donner la moyenne et écart-type des notes par genre de film (indice : vous pourrez regarder la méthode Series.str.split et DataFrame.explode).
- 6) Tracer l'évolution de la note moyenne des films d'action en fonction de l'année de sortie.
- 7) Donner la liste des 5 acteurs vivants ayant joué dans le plus de films.
- 8) Donner la liste des 5 acteurs ayant joué dans au moins 5 films, avec la filmographie la mieux notée.
- 9) Tracer le graphe "Nombre de films joués" versus "Note moyenne de la filmographie".